## **Boletim Técnico**

# **TOTVS**

### **Alteração no Programa de Conversão do TMS para o GFE**

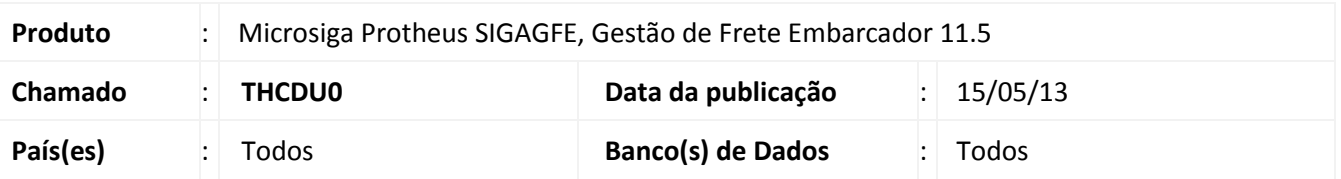

Melhoria efetuada no programa de conversão do TMS para o GFE, para que cadastre corretamente a tabela de frete vinda do TMS no GFE.

Para viabilizar essa melhoria, é necessário aplicar o pacote de atualizações (*Patch*) deste chamado.

### **Procedimentos para Utilização**

- 1. Dentro do **Gestão de Frete Embarcador (SIGAGFE)** acesse o menu **Miscelânea > Funções Genéricas**;
- 2. No campo nome função digite **GFEXCONV** e clique em **Confirmar**;
- 3. Na tela principal do programa, acesse a guia **Tabela de Frete** e indique o componente que está cadastrado para cada componente descrito;
- 4. Marque a checkbox da tabela de frete, indique qual será a filial equivalente a cada estabelecimento do TMS e indique as unidades de medidas do TMS equivalentes do GFE;
- 5. Clique em **OK** e aguarde a finalização do processo;
- 6. Verifique que o processo foi terminado e não ocorreu nenhum erro.

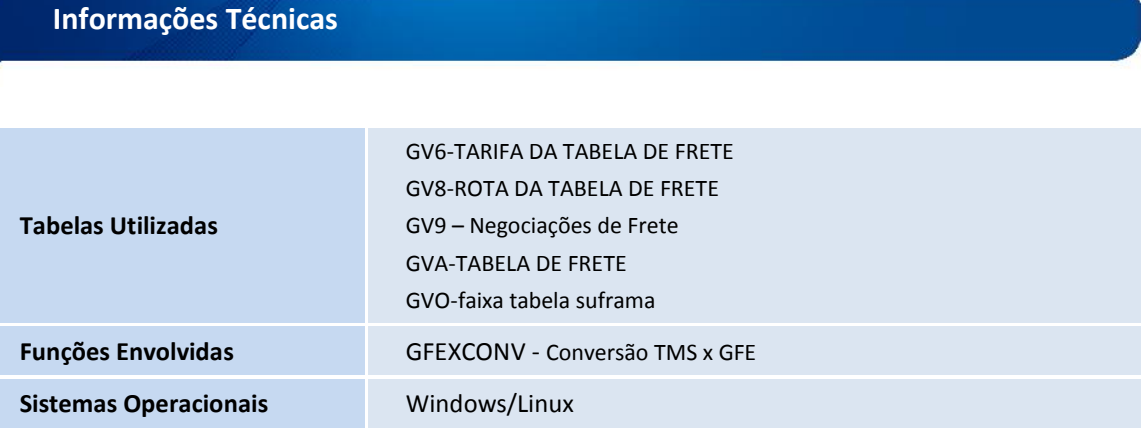

# Este documento é de propriedade da TOTVS. Todos os direitos reservados.

 $\overline{a}$